## **FORMAT CELLS**

There are several features available for formatting cells within a worksheet. This document will provide the directions on how to work with the different formatting features within the Excel program.

- Click the **Home Tab**, if necessary.
- In the **Cells Group**, click the **Format** button.
- A list of options for formatting cells will display.

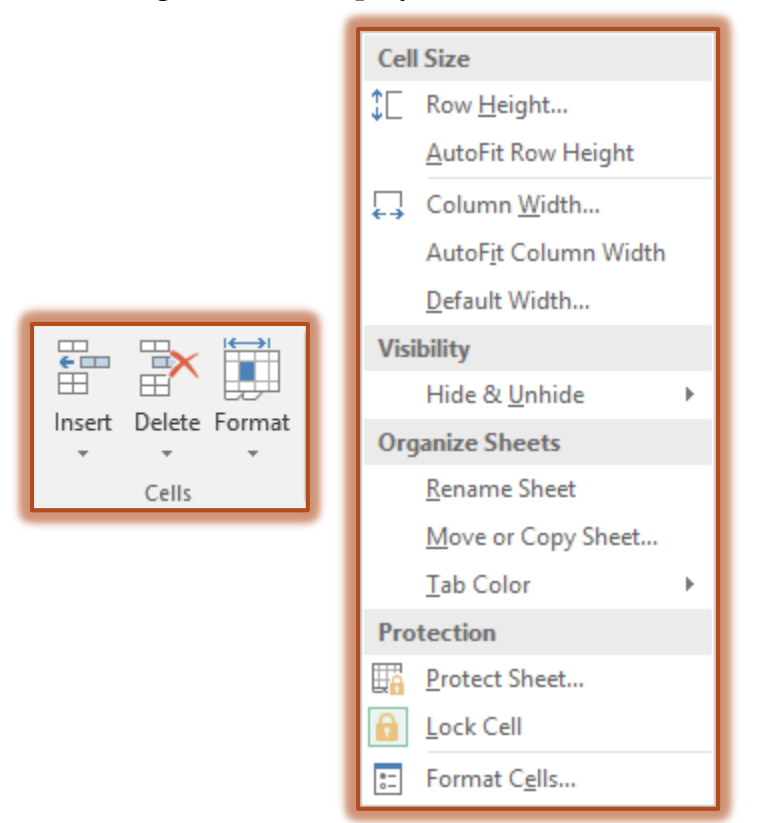

 $\mathcal{F}$  The table below describes each of the options within the Format list.

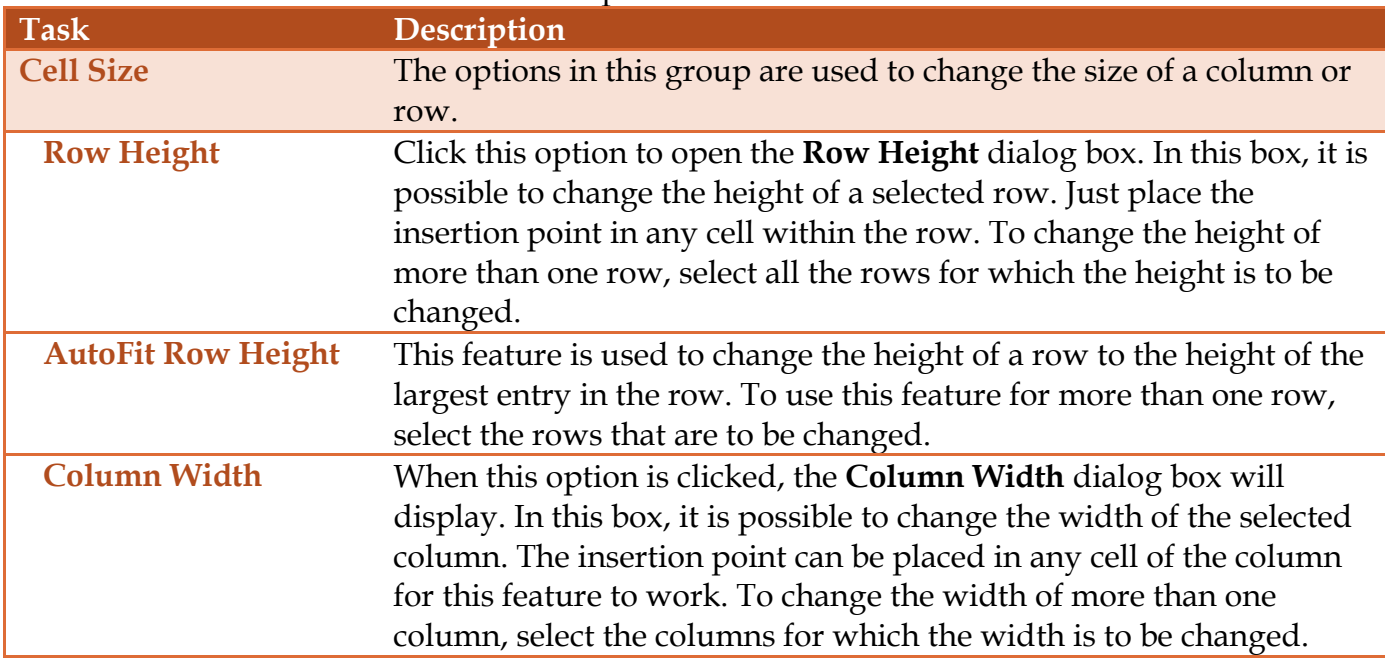

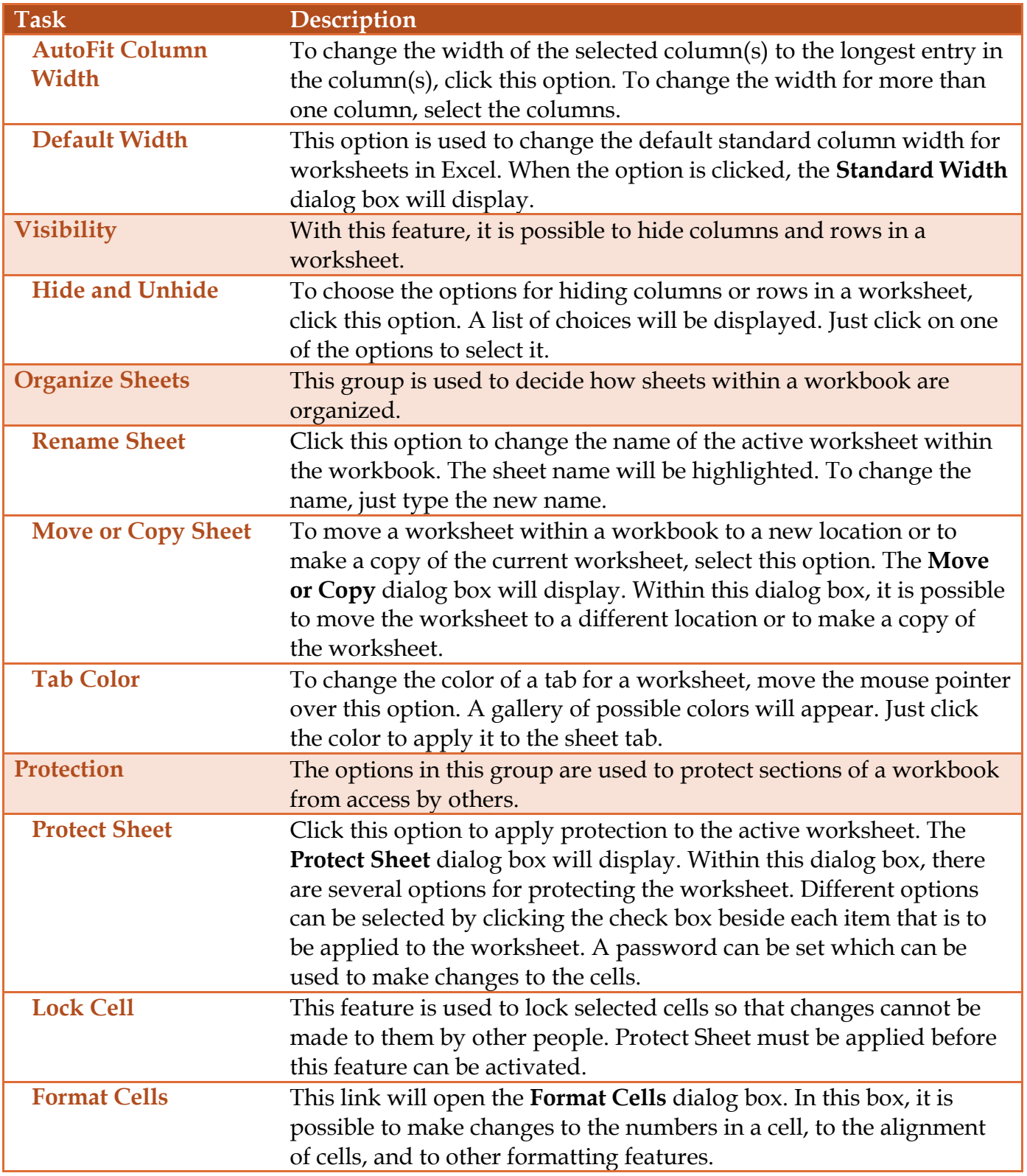